# **Vectorized Execution Introduction**

## **HAWQ Vectorized Execution Design:**

[Vectorized Execution](https://15721.courses.cs.cmu.edu/spring2017/papers/21-vectorization1/p5-sompolski.pdf)(VE) is an advanced technique in database query execution stage. HAWQ is supported via vexecutor plugin/extension, please refer to the design doc:

[HAWQ Vectorized Execution design](https://issues.apache.org/jira/secure/attachment/12909908/hawq_vectorized_execution_design_v0.1.pdf)

## **Installation and Activation**

- 1. Make sure HAWQ compilation and installation success.
- 2. Check if [vexecutor.so](http://vexecutor.so) is installed into HAWQ execution directory. If not, you can execute "make ;make install" in contrib/vexecutor directory to install it.
- 3. Add library name "vexecutor" to "shared\_preload\_libraries" in postgresql.conf which has to copies allocated in master and segment data directories respectively. Make sure both of them is assigned. (E.g. postgresql.conf: shared\_preload\_libraries = 'vexecutor')
- 4. Restart HAWQ cluster
- 5. Execute "create\_udv.sql" with psql. then some vectorized data types and vectorized aggregate functions will be add to HAWQ.
- 6. How to remove Vectorized Execution:
	- Delete metadata by executing "clean\_udv.sql" in psql.
	- Remove 'vexecutor' from shared\_preload\_libraries in postgresql.conf
	- Restart HAWQ cluster

## **Performance Comparation**

#### **Conclusion**

Vectorized execution is faster than normal execution at least two times in both AO and Parquet table. Some queries can reach 8 times acceleration. You can find the performance test tables structure and queries as follow.

#### **Table Structure**

Create Append only and Parquet tables: test\_ao, test\_parquet

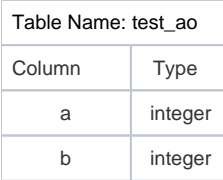

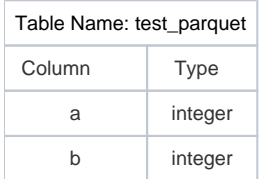

#### Create Parquet table "lineitem":

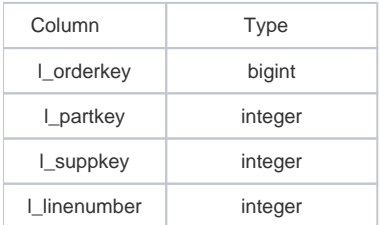

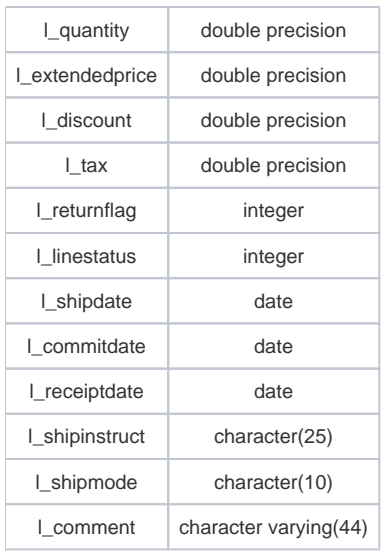

Please check the performance results as below:

#### AO Talbe

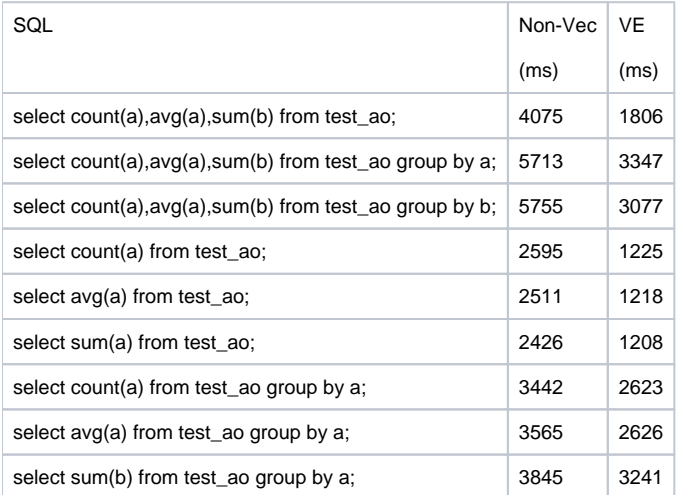

#### PARQUET Table

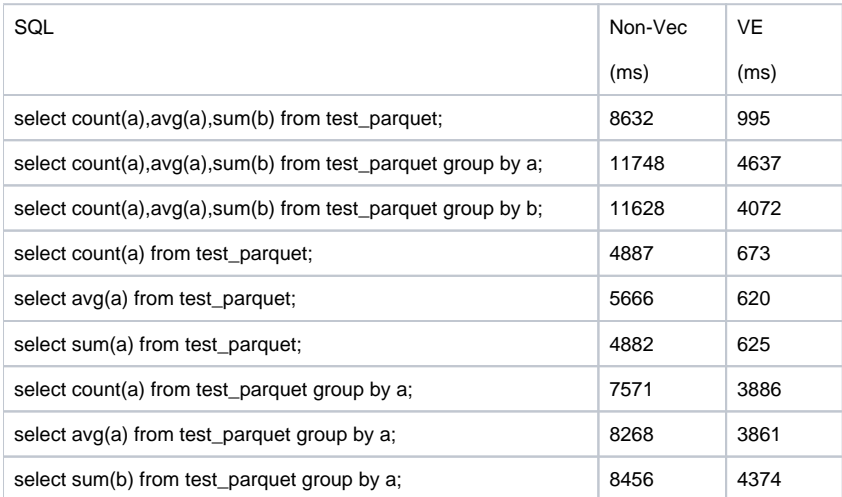

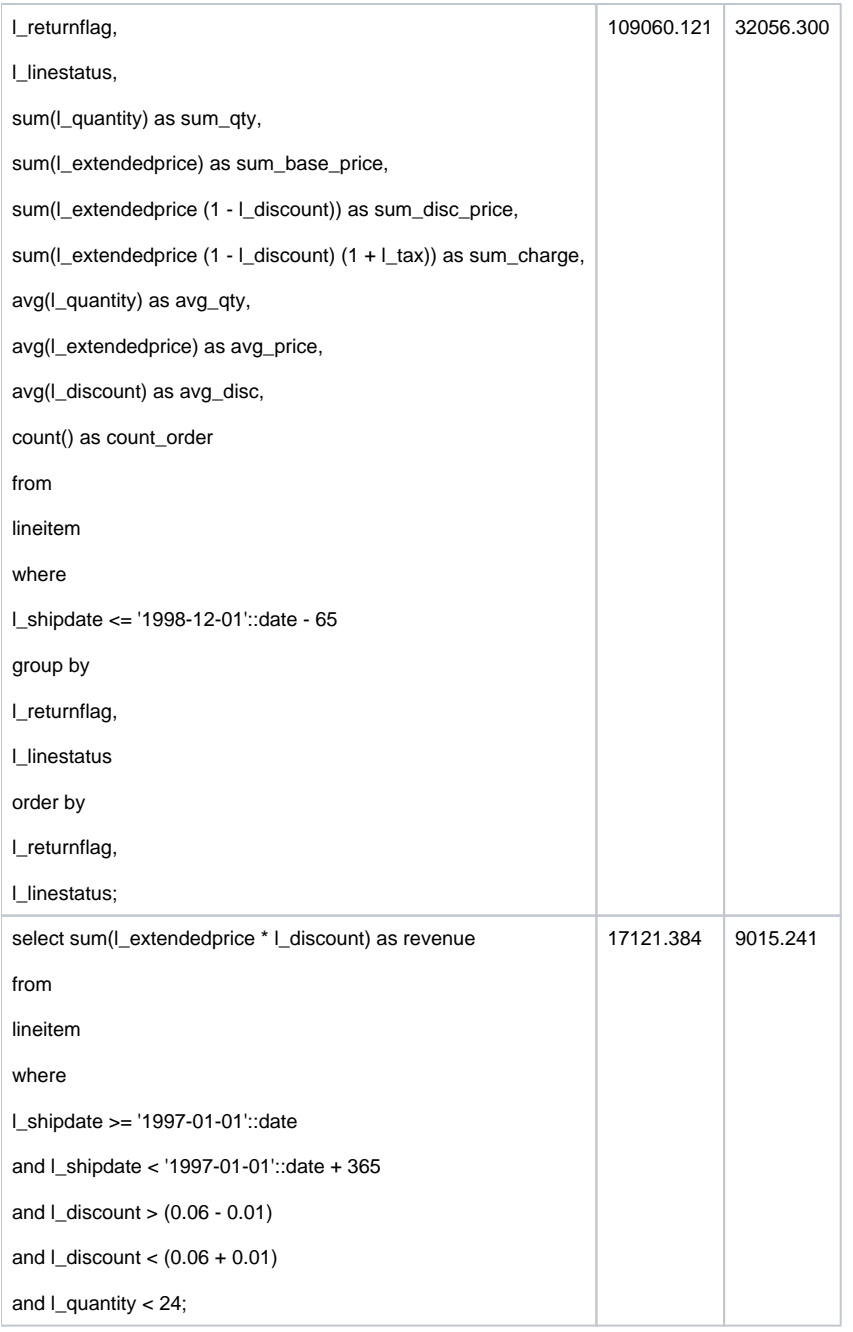

## **How to create new vectorized type in HAWQ?**

For the original version of HAWQ vectorized execution, it only supports six type in [vtype.h/c] for vectorized execution. The README file represents lots of information relevant to custom your own type for vectorized execution. However, if you still struggle with the coding process, this document may help you pave the way to familiar with type customization. We will provide an example as follow. The date type is chosen as a vtype internal to build a new vectorized execution feature, and all detail and practice experiences are presented in this doc step by step. You can find the type and relevant expression function implementation in [vtype\_ext.h/c].

## **I. Vectorizable type**

Before a new vectorized type implementation initiated, an original type must be selected, which is named as internal type in this example. At present, the internal type length must smaller than Datum. The reason is that reference depended type serialization methods are not supported, which may require huge amounts of memory resource if support those in vectorized execution. Consequently, if you want to patch this feature, you should do some further workload, including refactor serialization function and manage type required memory manually. Since the date type satisfies the requirement, and frequently appear in database case, we extend it to the vectorized version named vdateadt.

## **II. Type defination in SQL script**

For type definition, we normally execute four SQL querys as follow:

CREATE TYPE vdateadt;

CREATE FUNCTION vdateadtin(cstring) RETURNS vdateadt AS '[vexecutor.so](http://vexecutor.so)' LANGUAGE C IMMUTABLE STRICT;

CREATE FUNCTION vdateadtout(vdateadt) RETURNS cstring AS '[vexecutor.so](http://vexecutor.so)' LANGUAGE C IMMUTABLE STRICT;

CREATE TYPE vdateadt ( INPUT = vdateadtin, OUTPUT = vdateadtout, element = date , storage=external);

The function vdateadtin and vdateadtout is the input and output casting function for the vdateadt type separately. The declare script include the function formal parameter and return type, as well as specific library name which HAWQ can find the function. When the declaration query has been executed, the new type metadata is recorded in HAWQ pg\_type catalog table. You can query the detail using SELECT \* FROM pg\_type WHERE typname='vdateadt';

Secondly, the new type related expression function need to declare. For date type, it holds date\_mi function to process date minus date expression. As the affine function in vdateadt, we declare function vdataadt\_mi to handle vdateadt - vdateadt calculation. However, for some queries (e.g. SELECT col1 from tab1 WHERE vdate - '1998-08-02' > 20), the vdateadt - date expression is required. Since that, we declare another function named vdateadt\_mi\_date. These two function declaration query is posted as follow:

CREATE FUNCTION vdateadt\_mi(vdateadt, vdateadt) RETURNS vint4 AS '[vexecutor.so](http://vexecutor.so)' LANGUAGE C IMMUTABLE STRICT;

CREATE OPERATOR - ( leftarg = vdateadt, rightarg = vdateadt, procedure = vdateadt\_mi, commutator = - );

CREATE OPERATOR - ( leftarg = vdateadt, rightarg = date, procedure = vdateadt\_mi\_dateadt, commutator = - );

CREATE FUNCTION vdateadt\_pli\_int4(vdateadt, int4) RETURNS vdateadt AS '[vexecutor.so'](http://vexecutor.so) LANGUAGE C IMMUTABLE STRICT;

Like the case we show above, all the expression declaration is wrote in create\_type.sql.

#### **III. Type implementation**

As the declaration notice, all function should define and implement in library vexecutor. The header file of vtype\_ext.h is included in vexecutor.h and vcheck .h. Thus, HAWQ query dispatcher and library can recognize the date type vectorizable.

For example, vdateadt\_pli\_int4 has been defined as follow.

#### PG\_FUNCTION\_INFO\_V1(vdateadt\_pli\_int4);

```
Datum vdateadt_pli_int4(PG_FUNCTION_ARGS)
```

```
{
```
int  $size = 0$ ;

 $int i = 0$ ;

vdateadt\* arg1 = PG\_GETARG\_POINTER(0);

int arg2 = PG\_GETARG\_INT32(1);

vdateadt\* res = buildvint4(BATCHSIZE, NULL);

 $size = arg1 - >dim;$ 

while(i < size)

{

 $res\rightarrow \infty$ isnull $[i]$  = arg1- $\rightarrow$ isnull $[i]$ ;

if(!res->isnull[i])

res->values[i] = Int32GetDatum((DatumGetDateADT(arg1->values[i])) + arg2);

 $i++$ ;

```
 }
```
 $res$ ->dim =  $arg1$ ->dim;

PG\_RETURN\_POINTER(res);

}

Depends on the SQL script declare in the previous step. HAWQ dispatch two parameters into when the function is invoked. The MARCO PG\_FUNCTION\_I NFO\_V1 notice the compiler how to compile and load the function into the system. isnull attribute is an array of bool to indicate every internal slot if is null. The dim attribute indicates the number of values which contain in the vtype.

All expression functions are defined in vtype\_ext.c. For convenience, you can use MARCO function to implement, since most calculation functions logic are same but operator different.

### **IV. Install**

After finish coding, compile and install the library first. HAWQ require restart to recognize new thrid-part library load. the library name should record into loc al\_preload\_libraries parameter postgresql.conf file both master and segment data directories.

Executing \i create\_type.sql all vecotrized type will be created in HAWQ, and open vectorized\_executor\_enable GUC value to on trigger VE work.

## **V. Test**

We are glad to accept new feature into HAWQ. If you complete a new type or has some enlightenment job, I appreciate it and you can create a PR in HAWQ project in GitHub. We will review and merge it if it is helpful and bug-free.

However, before publishing your code out, you should test your coding in our test framework. For the VE feature test, it is located in src/test/feature /vexecutor directory. Add your own test case and proof everything right.

All in all, this is a brief introduction for vtype extension.